# **QUICK START. v1.26**

 **1.26**

<span id="page-0-0"></span>Eltex SC (Eltex Smart Cloud) , (,, web-..). web- :

- $(, \, , \, )$ ;  $\cdot$  ; ;
- .
- ( ):
	- $-1;$
	- $-$  i5 3,0;
	- $-8;$
	- $-$  1000 ; (/) — 2000 IOPS.

## Eltex SC

Eltex SC 1.26 Ubuntu 20.04. [Eltex SC](https://docs.eltex-co.ru/pages/viewpage.action?pageId=43649337) (1.25 ) : Eltex SC.

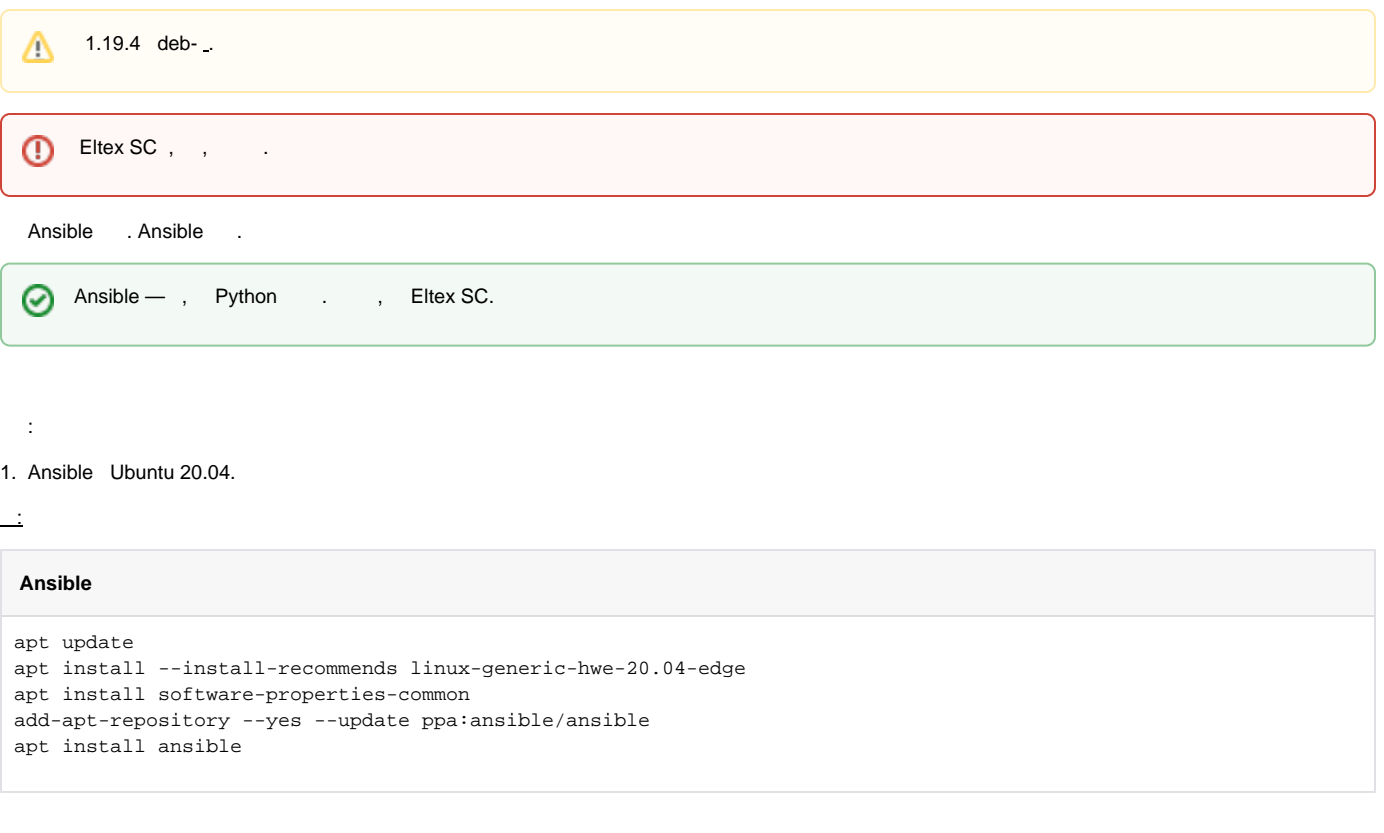

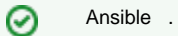

2. ( **v2.9**):

#### **Ansible**

ansible --version

#### 3. Ansible .

 : ansible-galaxy collection install community.general ansible-galaxy collection install community.crypto ansible-galaxy collection install community.docker

#### 4. .

.

tar.gz, **/etc root**.

 $\overline{\phantom{a}}$ 

tar -C /etc -xvf ansible-iot-1.26.tar.gz

 . (/) Ansible **/etc/ansible-iot-1.26**.

5. **/etc/ansible-iot-1.26/inventory**.

, **nano**. **root ansible\_sudo\_pass**:

Δ **root rootpasswd**. .

:

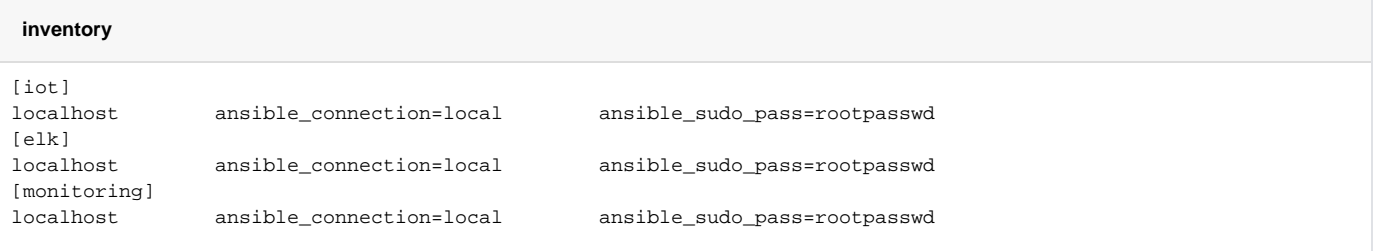

#### 6. Eltex SC.

**/etc/ansible-iot-1.26/vars/default.yml**.

, **nano**. **IP- server\_name:** 

```
---
# 
iot:
  # (IP-) , IoT
  # 'localhost', 
 # !!! 'serverName' (IP-), 
 # 'localhost', 'localhost'
  serverName: "my.test.server"
 # installDir: /storage/iot
# (Elasticsearch + Logstash + Kibana)
elk:
 # appender, logstash
\# , ELK ;
  # 
  enable: false
  # (IP-) , ELK
  # 'iot.serverName', ( )
  # [iot] [monitoring] 
  serverName: "{{ iot.serverName }}"
  # 
  installDir: /storage/elk
# (Prometheus + Grafana)
monitoring:
  # (IP-) , (Prometheus + Grafana)
 # 'iot.serverName', ( )
 # [iot] [elk] 
  serverName: "{{ iot.serverName }}"
  # 
  installDir: /storage/monitoring
```

```
# MongoDB
mongodb:
\# MongoDB., , , 4<sup>*</sup>
 version: 5
  external:
   # true, MongoDB
    # !!! MongoDB , 'addr' 'port'
    enable: false
    # MongoDB
   addr: "{{ iot.serverName }}"
   # MongoDB
    port: 27017
# WEB
web:
 \# \quad (\text{IP-}) \quad , \qquad \text{WEB} # 'iot.serverName', ( )
  serverName: "{{ iot.serverName }}"
  # HTTP, WEB
  httpPort: 80
   # HTTPS, WEB
  httpsPort: 443
  # HTTP HTTPS
  redirectHttpToHttps: false
  certbot:
   # certbot Let's Encrypt
    enable: false
    # E-mail . Let's Encrypt
    email: test@email.com
# email (NGW)
mail:
  smtp:
    submitter: test@email.com
    password: "password"
    senderPrefix: " Eltex-SC"
    auth: "true"
    host: email.com
   port: 587
```

```
# IoT core
core:
  # IoT Core
  logLevel: INFO
  # Z-Way
  ctlGate:
   port: 8070
   tcpPort: 8069
   sslPort: 8072
  # API 
  api:
   port: 8071
   sslPort: 8073
  # CAPTCHA: easy, medium, hard
  captchaLevel: "easy"
  server:
# HTTPS WEB ('true' , ,
 # 'web.httpsPort'). 'false', HTTP , 'web.httpPort'
   useHttpsForUi: true
    # HTTPS (, )
    useHttpsForApi: false
    # HTTPS 
    useHttpsForCameraLinks: true
 # 'web.serverName' 'iot.serverName' 'web.httpPort'/'web.httpsPort'
 # 'core.api.port'/'core.api.sslPort' API
    useUiProxyForApi: false
  # 
  selfRegistration:
    allow: true
   allowDemo: true
  # 
  video:
   # Flussonic.
    flussonic:
     url: ""
 apiKey: ""
 operatorId: ""
     adminLogin: ""
    # eltex
    eltex_server:
     url: ""
```

```
# ().
  yandexSkill:
    # Basic Authentication
    clientId: "YandexClientIdChangeMe"
    password: "PasswordChangeMe"
   # ID,
    skillId: ""
    # OAuth-, 
    oauthToken: ""
 \# .
  sberSkill:
   # Basic Authentication
    clientId: "SberClientIdChangeMe"
    password: "PasswordChangeMe"
    # Bearer-, 
    bearerToken: ""
  # Mail.ru . /
  marusyaSkill:
    # Basic Authentication
    clientId: "MarusyaClientIdChangeMe"
   password: "PasswordChangeMe"
    # App ID, VK 
    appId: "MarusyaAppIdChangeMe"
    # OAuth-, 
    oauthToken: ""
---
# 
iot:
  # (IP-) , IoT
  # 'localhost', 
 # !!! 'serverName' (IP-), 
 # 'localhost', 'localhost'
  serverName: "my.test.server"
 \# ,
  installDir: /storage/iot
```

```
# (Elasticsearch + Logstash + Kibana)
elk:
 # appender, logstash
\# , ELK ;
  # 
  enable: false
 \begin{array}{cccc} \# & \left(\text{ IP-}\right) & \text{,} & \qquad \text{ELK} \end{array} # 'iot.serverName', ( )
 # [iot] [monitoring] 
  serverName: "{{ iot.serverName }}"
  # 
  installDir: /storage/elk
# (Prometheus + Grafana)
monitoring:
  # (IP-) , (Prometheus + Grafana)
 # 'iot.serverName', ( )
 # [iot] [elk] 
  serverName: "{{ iot.serverName }}"
  # 
  installDir: /storage/monitoring
# MongoDB
mongodb:
 \# MongoDB. , , \frac{1}{4} version: 5
  external:
   # true, MongoDB
    # !!! MongoDB , 'addr' 'port'
    enable: false
    # MongoDB
    addr: "{{ iot.serverName }}"
    # MongoDB
    port: 27017
```

```
# WEB
web:
 \# \quad (\text{IP-}) \quad , \qquad \text{WEB} # 'iot.serverName', ( )
 serverName: "{{ iot.serverName }}"<br># HTTP, WEB
 \# HTTP,
  httpPort: 80
   # HTTPS, WEB
  httpsPort: 443
  # HTTP HTTPS
  redirectHttpToHttps: false
  certbot:
   # certbot Let's Encrypt
    enable: false
    # Email . Let's Encrypt
    email: test@email.com
# email (NGW)
mail:
  smtp:
    submitter: test@email.com
 password: "password"
 senderPrefix: " Eltex-SC"
   auth: "true"
   host: email.com
   port: 587
# IoT core
core:
  # IoT Core
  logLevel: INFO
  # Z-Way
  ctlGate:
    port: 8070
    tcpPort: 8069
   sslPort: 8072
  # API 
  api:
   port: 8071
    sslPort: 8073
  # CAPTCHA: easy, medium, hard
  captchaLevel: "easy"
```

```
 server:
# HTTPS WEB ('true' , ,
 # 'web.httpsPort'). 'false', HTTP , 'web.httpPort'
    useHttpsForUi: true
    # HTTPS (, )
    useHttpsForApi: false
    # HTTPS 
    useHttpsForCameraLinks: true
    # 'web.serverName' 'iot.serverName' 'web.httpPort'/'web.httpsPort'
    # 'core.api.port'/'core.api.sslPort' API
    useUiProxyForApi: false
  # 
  selfRegistration:
   allow: true
   allowDemo: true
  # 
  video:
   # Flussonic
   flussonic:
     url: ""
     apiKey: ""
    operatorId: ""
     adminLogin: ""
    # eltex
    eltex_server:
     url: ""
 # ().
  yandexSkill:
   # Basic Authentication.
    clientId: "YandexClientIdChangeMe"
    password: "PasswordChangeMe"
    # ID , 
   skillId: ""
    # OAuth-, 
    oauthToken: ""
\# . The set of \mathcal{L} sberSkill:
    # Basic Authentication
   clientId: "SberClientIdChangeMe"
   password: "PasswordChangeMe"
    # Bearer-, 
    bearerToken: ""
```

```
 # Mail.ru . /
 marusyaSkill:
  # Basic Authentication
  clientId: "MarusyaClientIdChangeMe"
 password: "PasswordChangeMe"<br># App ID. VK
 # App ID,
  appId: "MarusyaAppIdChangeMe"
   # OAuth-, 
  oauthToken: ""
```

```
0
     , , e-mail. :
     mail:
           smtp:
                 submitter — e-mail;
                 password — e-mail;
                 \mathsf{auth} — smtp ( );
                 senderPrefix — ;
                 host — smtp-;
                 port — smtp- .
```
7. :

```
cd /etc/ansible-iot-1.26
ansible-playbook install_iot.yml
```
: **http://[ Eltex SC]**.

**server\_name /etc/ansible-iot-1.26/vars/default.yml**.

API .

⊗

[Eltex SC.](https://docs.eltex-co.ru/pages/viewpage.action?pageId=363957843)

: **/etc/ansible-iot-1.26/templates/iot/default-for-docker.yml.j2** -: **/etc/ansible-iot-1.26/templates/iot/web/base\_config**.

: **/storage/iot/core/var/log/eltex-sc/server.log**.

### Eltex SC

web- Eltex SC, **/etc/ansible-iot-1.26/vars/default.yml**.

- 1. 2. : **http://[ Eltex SC]**. . . .
- ⊘ «»: : **admin** : **Test18plat34Form**

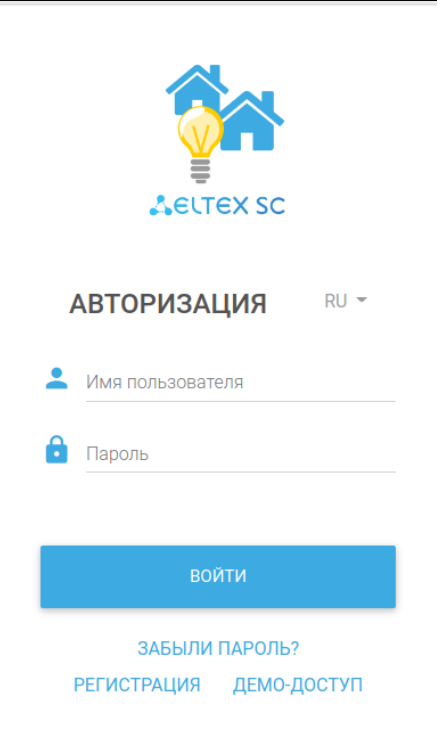

 $\odot$ [v1.26](https://docs.eltex-co.ru/pages/viewpage.action?pageId=363957844) « » : [Eltex SC](https://eltex-co.ru/catalog/platforma_eltex-sc_umnyy_dom/eltex_sc/).